## **Anleitung WebUntis- Stundenplaninformationen Ihrer Auszubildenden**

1 www.webuntis.com (Bitte den Internetbrowser Chrome benutzen)

2. Kaufmännische Schule Göppingen auswählen

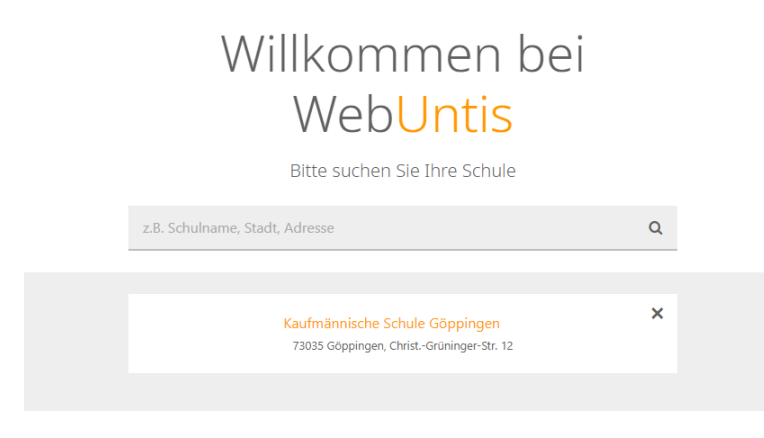

3. Sie brauchen keine Zugangsdaten ! Bitte auf des Stundenplansymbol klicken.

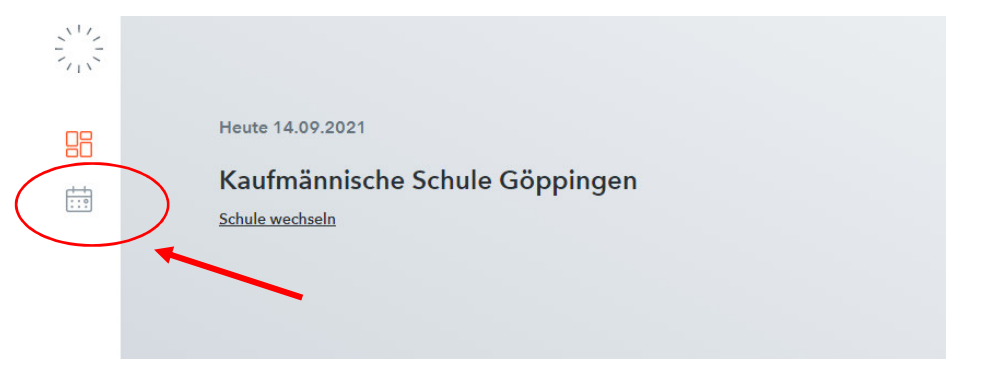

4. Bitte jeweilige Klasse und Zeitraum auswählen.

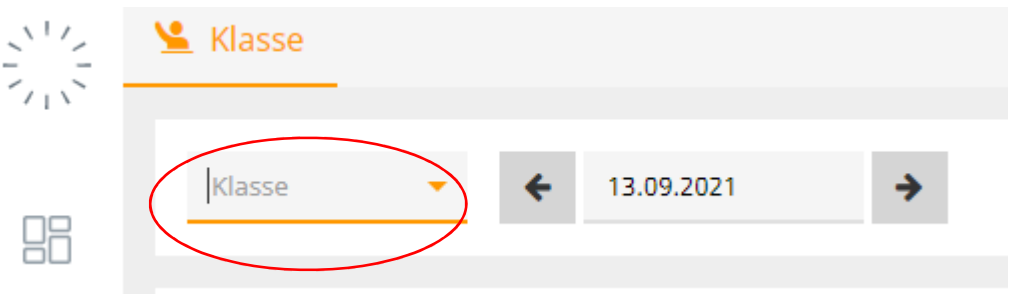

Sie haben jetzt Zugang zu den Stundenplänen Ihrer Auszubildenden.